## **Secured Floor Tenant Procedures for Visitors**

## **Angus Visitor Management System**

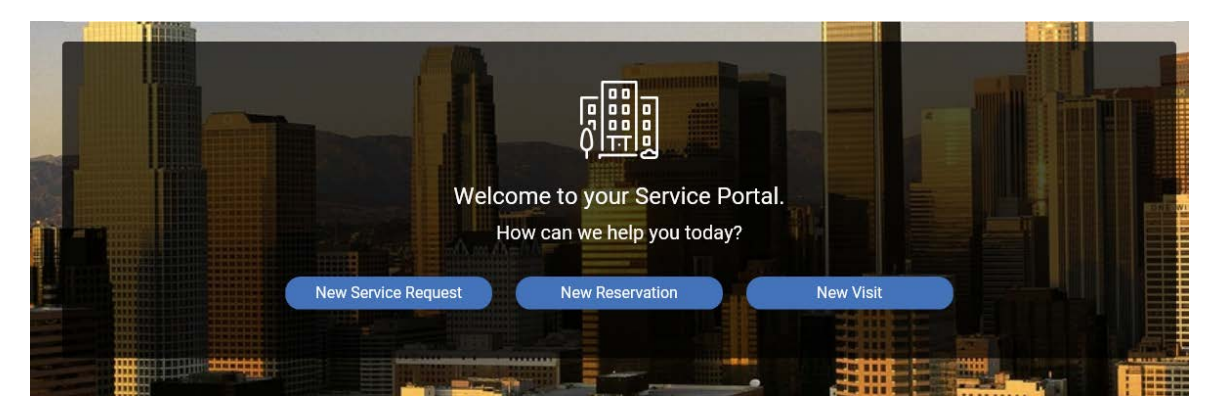

**Procedure on how to submit a new work order for a "New Visit":**

- First, you will go to the home page accessing through the tenant portal at www.republicplaza.info
- Click on a **"New Visit"** then complete the **appropriate fields.**

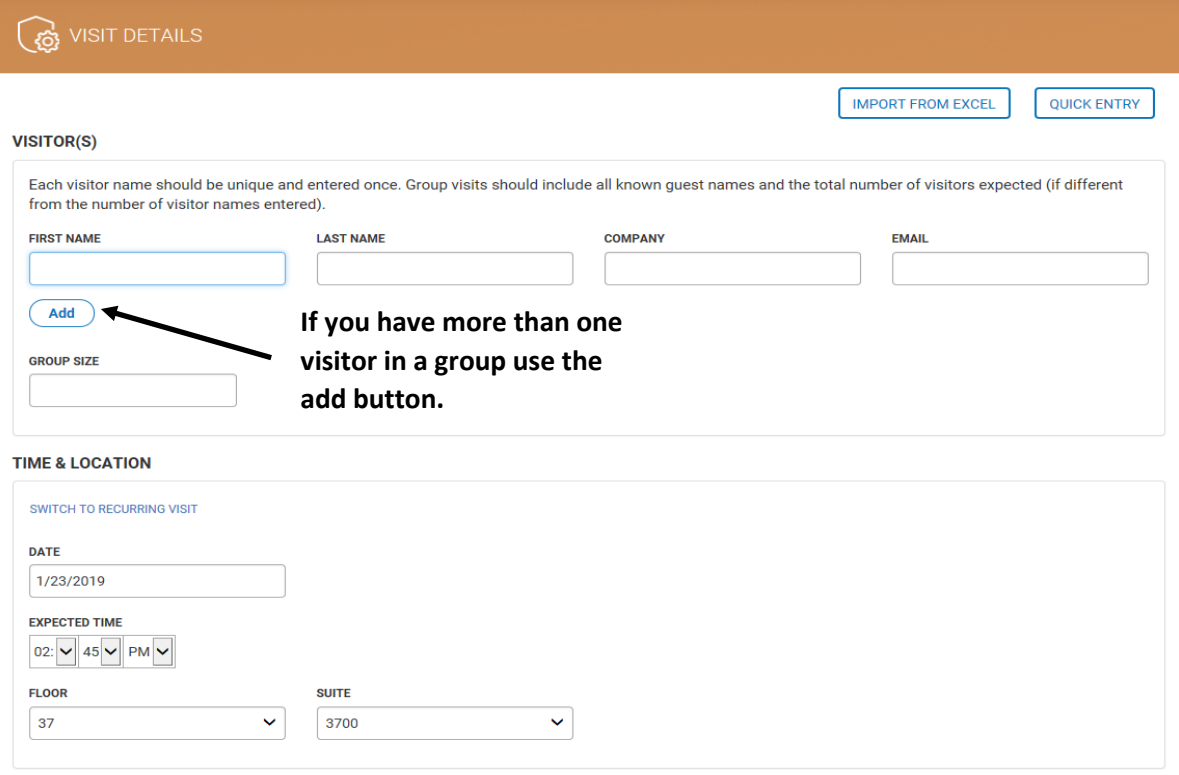

• Enter the **email address of the employee** host, they will be notified on arrival to meet the visitor in the lobby escort the visitor to your secure suite. By default, the login used to enter the information will be notified of the visitor's arrival.

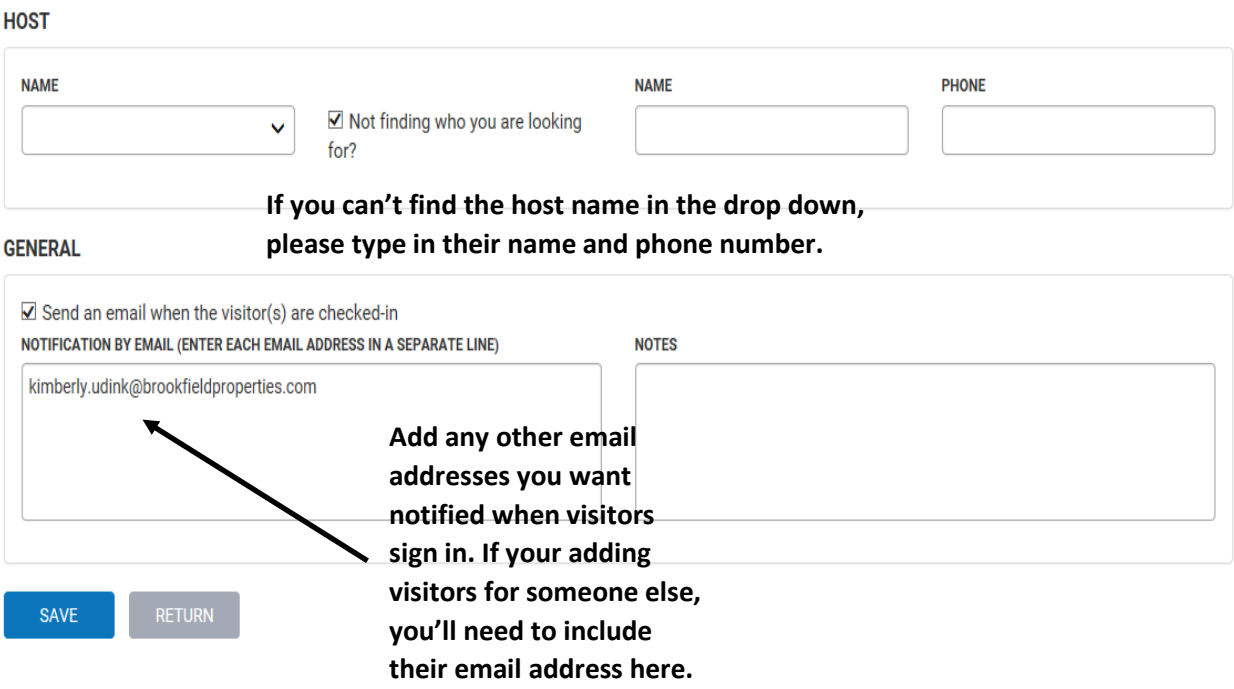

- Once you click save, the visit has been submitted, your visitor will receive an email with a **PIN number.**
- When the visitor arrives, they will have to check-in at the Self Check-in kiosk in the lobby. The Self Check-in kiosk is located on the Lobby desk at the top of the escalator.
- When the visitor has completed the **check-in process**, an email will be generated to notify you and those you have selected to be notified, that your/their visitor(s) have **arrived**.
- For your security and the security of all building occupants, security guards will **not send** visitor(s) up to a secured floor. A **tenant representative** is required to meet the visitor(s) in the lobby and escort them to your secured floor. This prevents unauthorized individuals accessing tenant spaces from the elevators.
- For **unexpected visitor(s)**, the security guard will call the tenant contact and request that a "New Visit" request be submitted for the guest. A tenant representative will be required to meet the visitor(s) in the lobby and escort them to your secured floor.

• Further instructions on the use of this new feature can be found in the **Angus Service Portal Help** page. Simply click the **question mark** next to your name in the upper right-hand corner of the webpage to be directed to the portal.

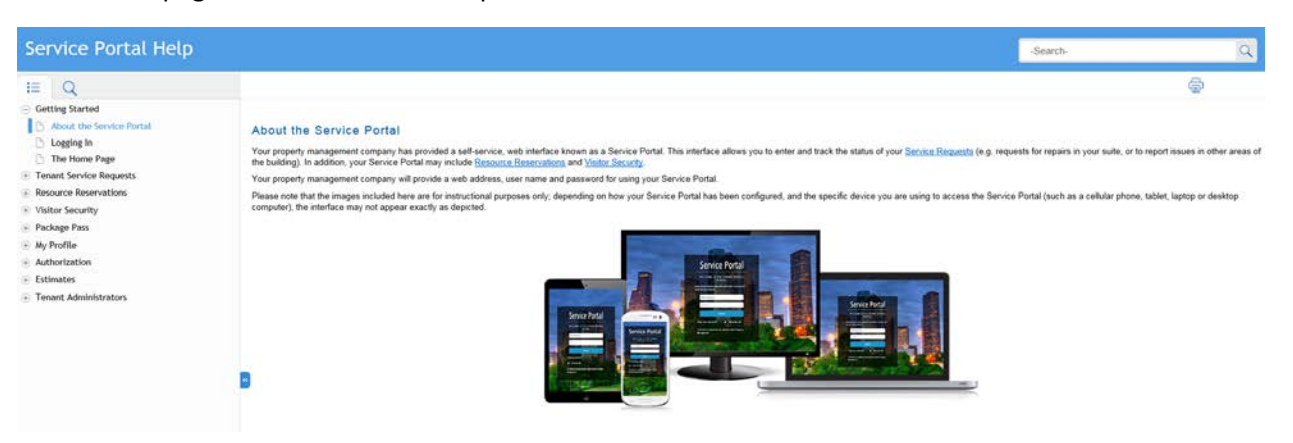